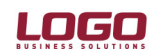

#### Ürün : İnsan Kaynakları

### PERSONEL EVRAK TAKİBİ

### Amaç

Personele ait işe giriş, işten çıkış vb evrakların takip edilmesi amacıyla kullanılır.

#### Evrak Tipleri

Evrak tip tanımları Ayarlar bölümünde Tip Tanımları menüsü altında yer alan Evrak Tipleri seçeneği ile kaydedilir. Bu alanda kayıtlı tipler listelenir, yeni tip tanımları eklenebilir.

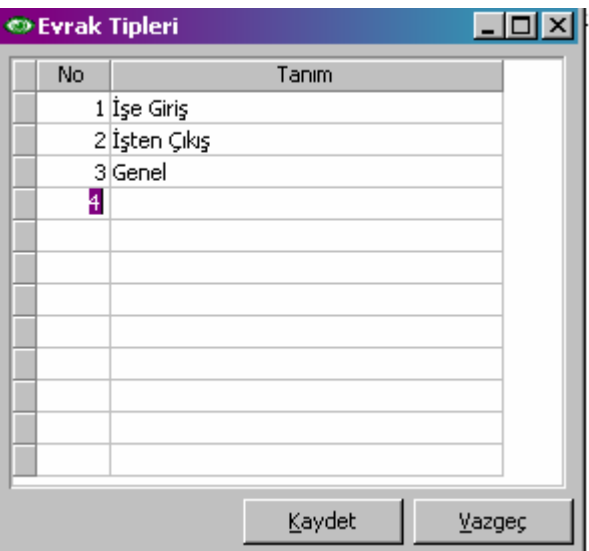

### Evrak Tanımları

Evrak tanımlarının kaydedildiği seçenektir. Ayarlar bölümünde Genel Tanımlar menüsü altında Evrak Tanımları seçeneği ile kaydedilir. Yeni kayıt eklemek ve varolan kayıtlar üzerinde yapılacak işlemler için ilgili menü seçenekleri kullanılır.

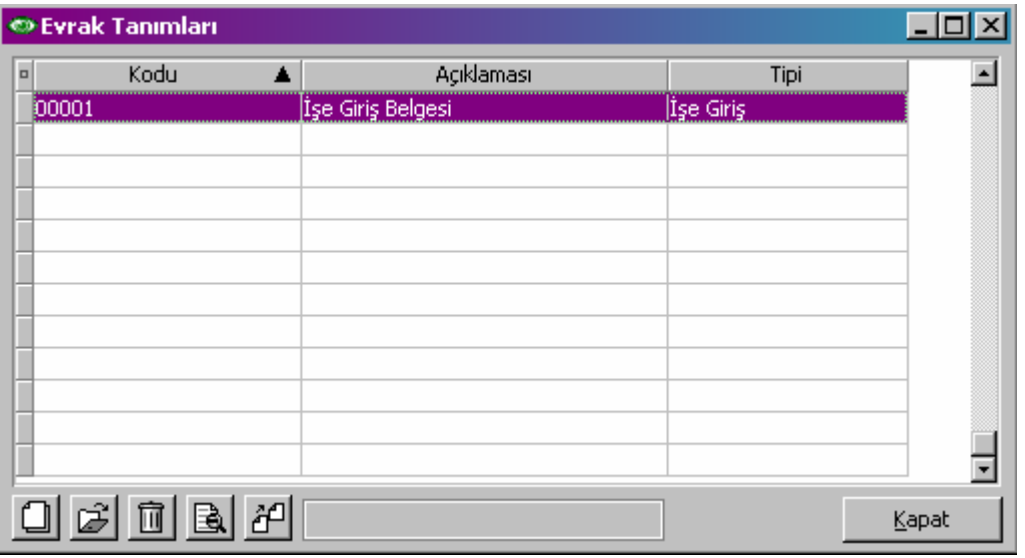

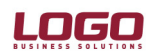

#### Ürün : İnsan Kaynakları

Yeni bir evrak tanımı yapabilmek için Evrak Tanımları listesinde Ekle seçeneği kullanılır. Açılan pencereden kaydedilen bilgiler şunlardır:

Kod: Evrak tanımı kodudur.

Açıklama: Evrak adı ya da açıklayıcı bilgisidir.

Tipi: Evrak tipidir.

Geçerlilik Süresi: Evrak geçerlilik süresidir. Süre tipi gün, hafta, ay ve yıl olarak seçilebilmektedir.

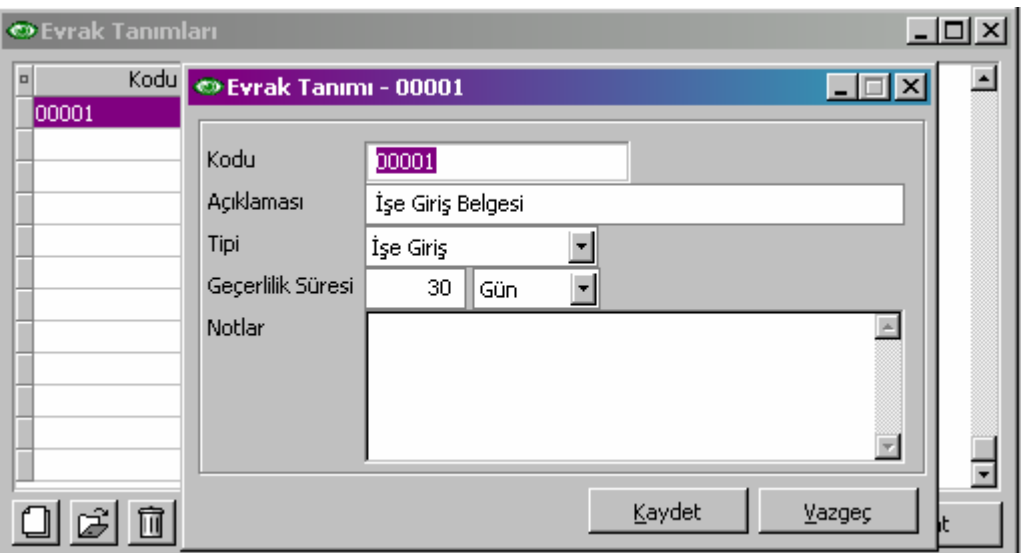

## Evrak Bilgileri

Evrak tanımları yapıldıktan sonra, personele evrak bilgisi eklenebilir. Bu işlem için sicil kartı üzerinde pop-up menüde yer alan Kişisel Bilgiler bölümü içerisindeki Evrak Bilgileri seçeneği kullanılır.

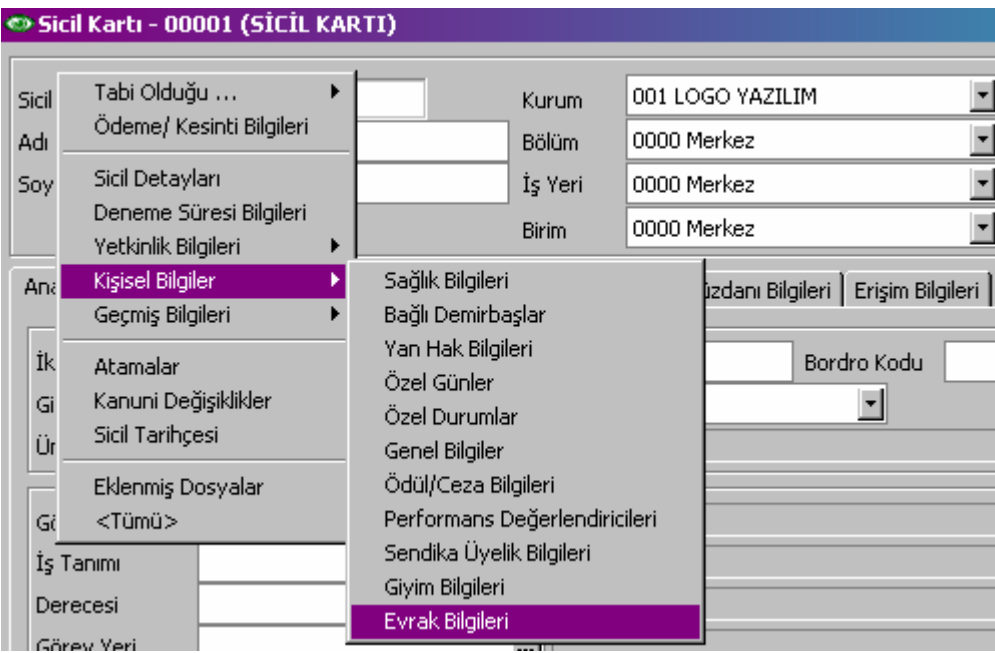

# DESTEK DOKÜMANI

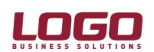

#### Ürün : İnsan Kaynakları

Açılan Evrak Bilgileri penceresinde sicile eklenecek olan evrakların detaylı bilgileri kaydedilir.

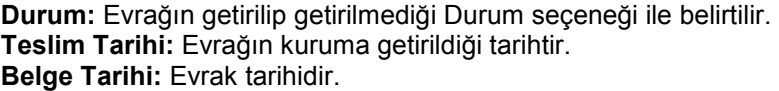

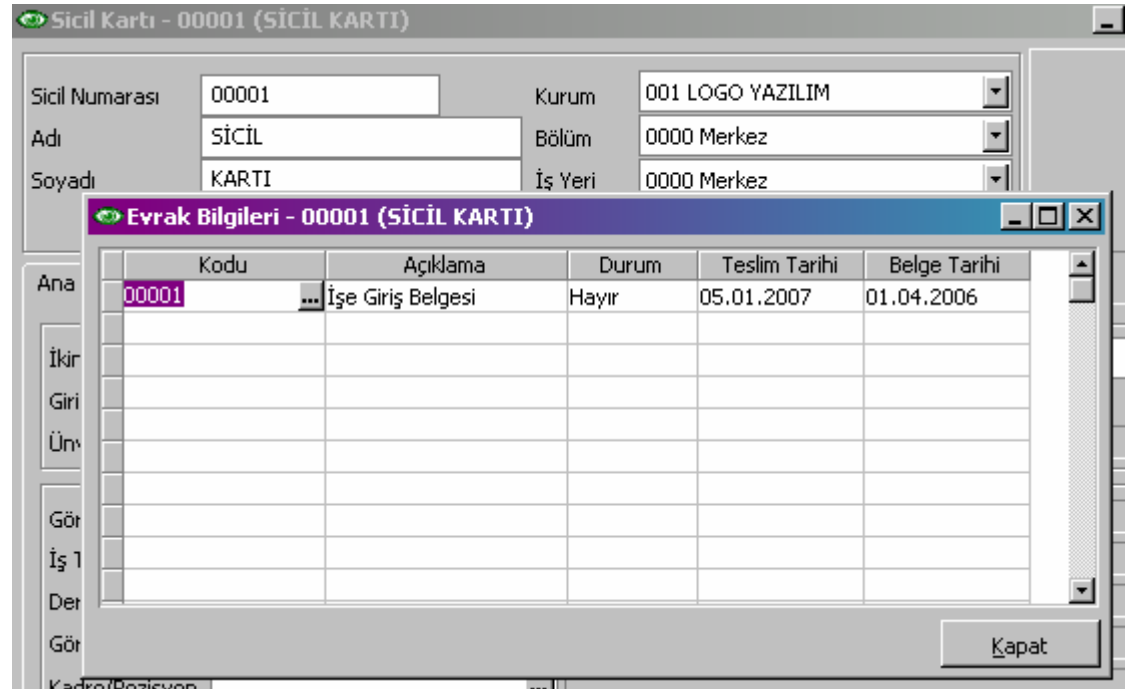

Personel evrak bilgileri, Personel Listesi raporu filtrelerindeki Evrak Bilgileri bölümünden istenen filtre seçenekleri belirtilerek raporlanabilir.

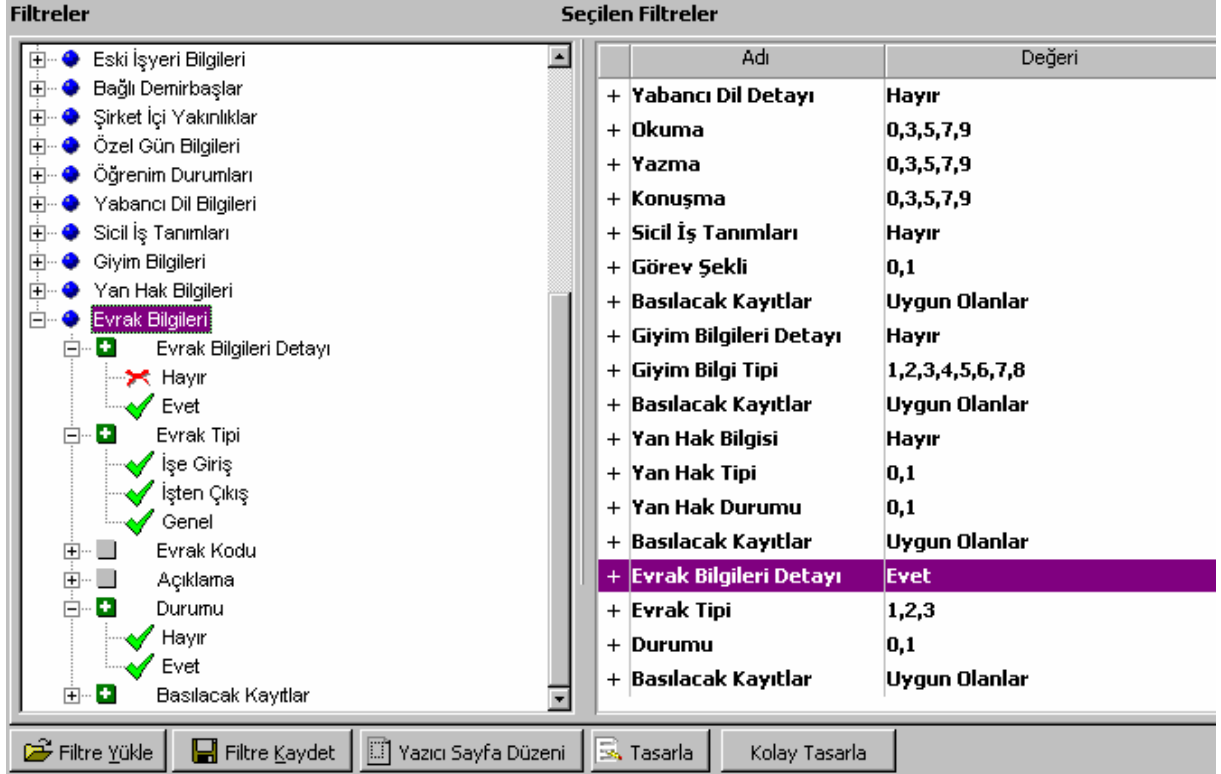